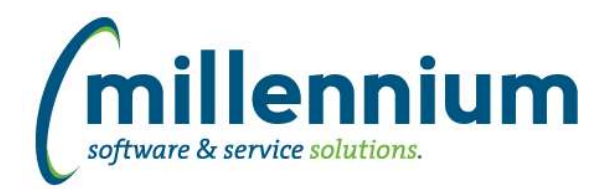

# *FASTHR*

## **Case: 42043 Convert HR Job Earnings to virtual page**

Updated report in Jobs called Job Earnings to be a virtual page. Nothing should change visually but we suggest testing this page.

## **Case: 42044 Convert HR Employee Earnings Detail Year to virtual page**

Updated report in Payroll called YTD Earnings Detail to be a virtual page. Nothing should change visually but we suggest testing this page.

### **Case: 42609 Create Audit reports for Job Labour Distribution Coding Values to show what is not valid in HR**

Created new report under the Job menu called Job Labor Audit Report. This report will show any invalid codes based on provided by Effective Date.

## **Case: 42700 Create Report Employee Review**

Created new Report called Employee Review.

## **Case: 46947 Update Job Labor Code Snapshot logic**

Update Archive snapshot for Job Labor Code to remove effective dates and add into report. This will ensure all labor code data is loaded so any client business rules will have the correct data.

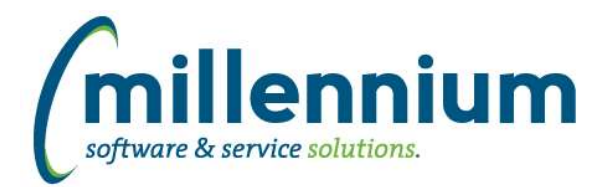

# *Global Changes That Affect All Applications*

## **Case: 43191 More advanced indexing through Client Warehouse Builder**

Until now, when providing a comma separated list of indexes using Client Warehouse Builder, only one composite index would be created with all the columns included. If multiple indexes are desired instead, this can now be done via a semi-colon delimited list.

For example, in the past:

"col1, col2, col3, col4" would generate a single index with all four columns.

Now, you could do:

"col1; col2; col3; col4" to get four individual indexes, or:

"col1, col2; col1, col3; col1, col4" to get three composite indexes, etc.

### **Case: 46782 Ability to edit Restricted Fields through Datagrid Columns administration screen**

Added a "Restricted by Role" column with a multi-select input control to the Datagrid Columns administration screen.

## **Case: 46794 Dashboard green filter text disappears when flipping between dashboard tabs**

Fixed a bug on the Dashboard where the green Dashboard Filter cookie trail text in each grid/graph would disappear when flipping back and forth between two different Dashboard tabs.

### **Case: 46833 Data is not updating when filters are changed**

Fixed a bug on the Filter Options tab of Reporting Pages when the CTRL+ENTER shortcut key combination is used to re-execute a report after manually typing a new filter value into certain filter controls.

### **Case: 46914 Creating Tags - create the tag upon tab key**

Updated Followup tags in data entry pages. Currently when adding follow up tags to a record on a data entry grid, the user has to click out of the cell or hit the enter key before the tag is created. If the user tabs out of the tag field, the tag will not get created, instead the data entry grid will move to the next editable cell.

### **Case: 46940 User/Role Assignment breaks when a Role ID contains & character**

Fixed a bug where a Role that contains an & character in the ID could not be assigned to a user on the User/Role Assignment screen.

### **Case: 46983 Indexes are dropped after editing a client warehouse table**

Fixed a bug with the Client Warehouse Builder - when a table has In Development = false and a user attempts to edit it, any indexes on that table were being dropped before the error message displayed telling the user the table could not be edited. Now that this is fixed, the indexes will only be dropped (and then immediately re-created) if the table edit is successful.